## **Modem og lokale netværk (LAN)**

Dokumentets bestillingsnr.: 383057-082

Oktober 2005

# **Indholdsfortegnelse**

#### **[1](#page-2-0) [Modem](#page-2-1)**

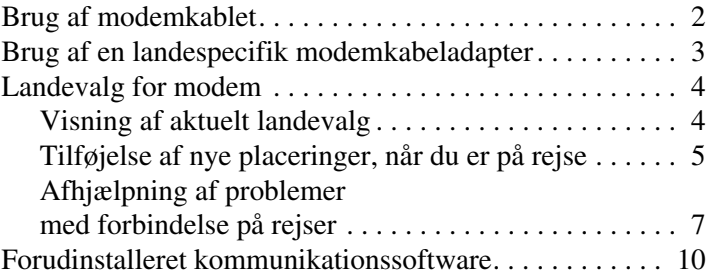

#### **[2](#page-12-0) [Lokale netværk \(LAN\)](#page-12-1)**

# **1 Modem**

<span id="page-2-1"></span><span id="page-2-0"></span>Computerens interne modem tilsluttes en analog telefonlinje med et 6-bens RJ-11-modemkabel. I visse lande er en landespecifik modemkabeladapter også nødvendig. Stik til digitale PBCsystemer (PBX) kan ligne analoge telefonstik, men de er ikke kompatible med modemmet.

Å**ADVARSEL:** Tilslutning af computerens analoge modem til en digital linje kan beskadige modemmet permanent. Træk straks modemkablet ud, hvis du ved et uheld slutter det til en digital linje.

Hvis modemkablet er forsynet med støjdæmpningskredsløb  $\bullet$ , der forhindrer forstyrrelse fra radio- og TV-modtagelse, skal kablets kredsløbsende <sup>2</sup> rettes mod computeren.

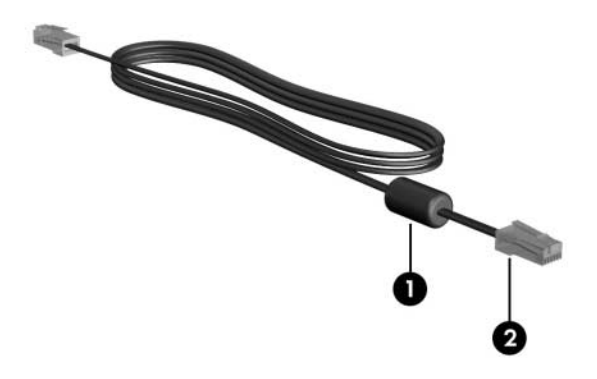

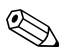

✎Computeren kan se anderledes ud end på illustrationerne i denne vejledning. Placeringen af modemstikket varierer efter model.

### <span id="page-3-0"></span>**Brug af modemkablet**

Å**ADVARSEL:** For at mindske risikoen for stød, brand eller beskadigelse af udstyret skal du undlade at slutte et modem- eller telefonkabel til RJ-45-netværksstikket.

Følg nedenstående fremgangsmåde for at tilslutte et modemkabel:

- 1. Slut modemkablet til modemstikket  $\bullet$  på computeren.
- 2. Slut modemkablet til RJ-11-telefonvægstikket <sup>2</sup>.

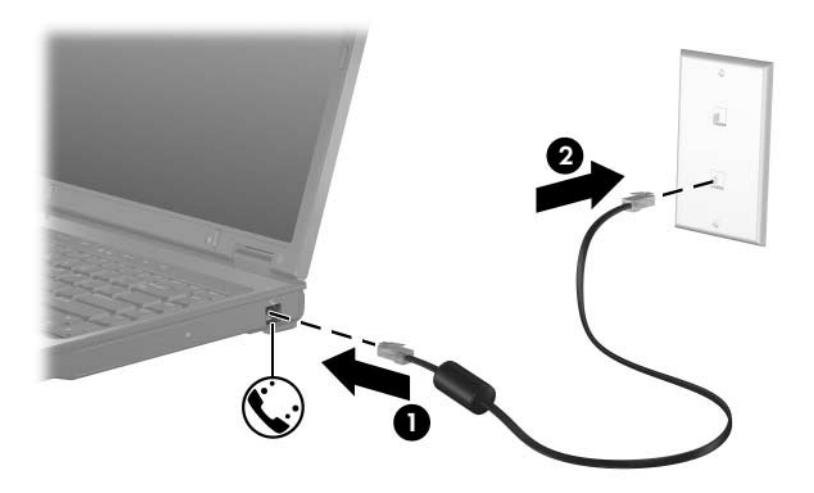

På udvalgte modeller findes oplysninger om modemkommandoer og opkaldskommandoer i modemvejledningerne, som du finder under Hjælp og support. Vælg **Start > Hjælp og support > Brugervejledninger**.

### <span id="page-4-0"></span>**Brug af en landespecifik modemkabeladapter**

Telefonstik varierer fra land til land. Hvis du vil anvende modemmet og modemkablet uden for det land, hvor du købte computeren, skal du anskaffe en landespecifik modemkabeladapter.

Følg nedenstående fremgangsmåde for at slutte modemmet til en analog telefonlinje, der ikke har et RJ-11-telefonstik:

- 1. Slut modemkablet til modemstikket  $\bullet$  på computeren.
- 2. Slut modemkablet til den landespecifikke modemkabeladapter <sup>2</sup>.
- 3. Slut den landespecifikke modemkabeladapter  $\Theta$  til telefonstikket i væggen.

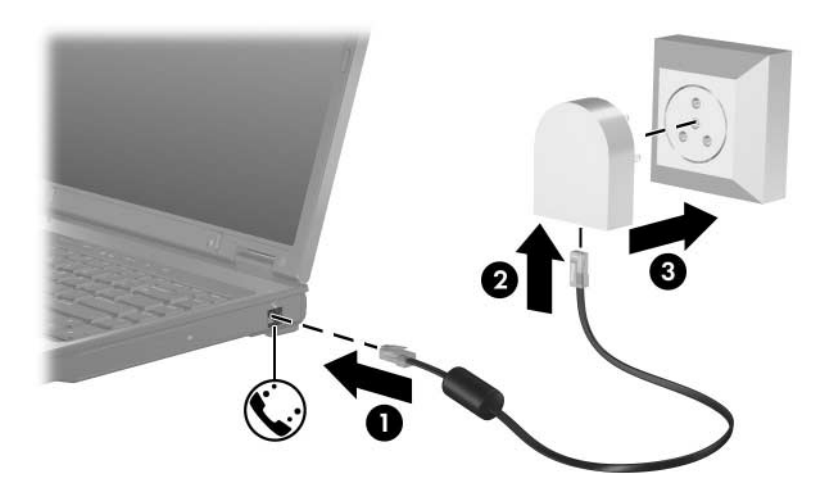

## <span id="page-5-0"></span>**Landevalg for modem**

#### <span id="page-5-1"></span>**Visning af aktuelt landevalg**

Følg nedenstående fremgangsmåde for at se den aktuelle landeindstilling for modemmet:

- 1. Vælg **Start > Kontrolpanel**.
- 2. Klik på ikonet **Indstillinger for dato og klokkeslæt samt internationale og sproglige indstillinger**.
- 3. Klik på ikonet **Internationale og sproglige indstillinger**.
- 4. Under **Placering** kan du se din aktuelle placering.

#### <span id="page-6-0"></span>**Tilføjelse af nye placeringer, når du er på rejse**

Den eneste placeringsindstilling, der er tilgængelig for dit modem, er som standard en placeringsindstilling for det land, hvori du købte computeren. Idet du rejser til forskellige lande, skal du indstille det interne modem til en placeringsindstilling, der opfylder driftsstandarderne i det land, hvori du anvender modemmet.

Efterhånden, som du tilføjer nye placeringsindstillinger, gemmes de af computeren, så du til enhver tid kan skifte mellem indstillingerne. Du kan tilføje flere placeringsindstillinger for ethvert land.

**FORSIGTIG:** For ikke at miste indstillingerne for dit hjemland skal du undlade at slette dine aktuelle indstillinger for modemland. For at muliggøre anvendelse af modemmet i andre lande, mens du samtidigt bibeholder konfigurationen for dit hjemland, kan du tilføje en ny konfiguration for hvert land, du vil anvende modemmet i.

**FORSIGTIG:** For at forhindre, at du konfigurerer modemmet på en måde, der er i strid med telekommunikationsbestemmelser og –love i det land, du besøger, skal du vælge det land, som computeren befinder sig i. Desuden kan der opstå funktionsfejl, hvis du ikke foretager det korrekte landevalg.

Følg nedenstående fremgangsmåde for at tilføje en placeringsindstilling for dit modem:

- 1. Vælg **Start > Kontrolpanel > Netværks- og Internetforbindelser**.
- 2. I den øverste menu i venstre rude i vinduet Netværks- og Internetforbindelser skal du klikke på **Telefon- og modemindstillinger**.
- 3. Klik på **Ny** på fanebladet **Opkaldsregler**. Vinduet Ny placering åbnes.
- 4. I tekstfeltet **Navn på placering** skal du indtaste et navn (hjemme, arbejde osv.) til den nye placeringsindstilling.
- 5. Klik på et land eller område på rullelisten **Land/område**. Hvis du vælger et land eller område, der ikke understøttes af modemmet, vises valget af land/område for *USA* eller *Storbritannien* som standard.
- 6. Klik på **OK** for at gemme den nye placeringsindstilling. Vinduet Opkaldsregler åbnes. Derefter
	- ❏ Klik på **OK** for at angive den nye placeringsindstilling som den aktuelle placeringsindstilling.
	- ❏ Hvis du vil vælge en anden placeringsindstilling som den aktuelle placeringsindstilling, skal du vælge blandt indstillingerne på listen **Placering** og derefter klikke på **OK**.

✎Du kan anvende den foregående procedure til at tilføje placeringsindstillinger for steder i dit eget land såvel som i andre lande. Du kunne f.eks. tilføje en indstilling med navnet "Arbejde", som indeholder opkaldsregler for adgang til en udgående linje.

#### <span id="page-8-0"></span>**Afhjælpning af problemer med forbindelse på rejser**

Hvis du får problemer med tilslutning af modemmet, når du anvender computeren uden for det land, hvori du købte den, kan du prøve følgende løsningsforslag.

#### ■ **Kontrollér telefonlinjetypen.**

Modemmet kræver en analog, ikke en digital, telefonlinje. En linje, der beskrives som en PBC-linje (PBX), er som regel en digital linje. En telefonlinje, der beskrives som en datalinje, faxlinje, modemlinje eller standardtelefonlinje, er sandsynligvis en analog linje.

Kontrollér, om det er impuls- eller toneopkald.

En analog telefonlinje understøtter én af to opkaldstilstande – impulsopkald eller toneopkald. Disse opkaldstilstande vælges i Telefon- og modemindstillinger. Den valgte opkaldstilstand skal svare til den opkaldstilstand, der understøttes af telefonlinjen i din placering.

For at fastslå, hvilken opkaldstilstand, der understøttes af en telefonlinje, kan du taste nogle få tal på telefonen og derefter lytte efter klik (impulser) eller toner. Klik indikerer, at telefonlinjen understøtter impulsopkald. Toner indikerer, at telefonlinjen understøtter toneopkald.

Følg nedenstående fremgangsmåde for at ændre opkaldstilstand i din aktuelle modemplaceringsindstilling:

- 1. Vælg **Start > Kontrolpanel > Netværks- og Internetforbindelser**.
- 2. I den øverste menu i venstre rude i vinduet Netværksog Internetforbindelser skal du klikke på **Telefon- og modemindstillinger**.
- 3. Klik på fanebladet **Opkaldsregler**.
- 4. Klik på din modemplaceringsindstilling.
- 5. Klik på **Rediger**.
- 6. Klik på enten **Toneopkald** eller **Impulsopkald**.
- 7. Klik på **OK > OK**.
- Kontrollér det telefonnummer, du ringer til, samt svaret **fra fjernmodemmet.**

Tast et telefonnummer, kontrollér, at fjernmodemmet svarer, og læg derefter på.

■ **Indstil modemmet til at ignorere klartoner.** 

Hvis modemmet modtager en klartone, som det ikke genkender, ringes der ikke op, og fejlmeddelelsen "Ingen klartone" vises.

Følg nedenstående fremgangsmåde for at indstille modemmet til at ignorere alle klartoner før opkald:

- 1. Vælg **Start > Kontrolpanel > Netværks- og Internetforbindelser**.
- 2. I den øverste menu i venstre rude i vinduet Netværksog Internetforbindelser skal du klikke på **Telefon- og modemindstillinger**.
- 3. Klik på fanebladet **Modemer**.
- 4. Klik på listeangivelsen for dit modem.
- 5. Klik på **Egenskaber**.
- 6. Klik på **Modem**.
- 7. Fjern markeringen i afkrydsningsfeltet **Vent på klartone, før der tastes**.
- 8. Klik på **OK > OK**.

Hvis fejlmeddelelsen "Ingen klartone" fortsat vises, efter at du har fjernet markeringen i afkrydsningsfeltet **Vent på klartone, før der tastes**:

- 1. Vælg **Start > Kontrolpanel > Netværks- og Internetforbindelser**.
- 2. I den øverste menu i venstre rude i vinduet Netværksog Internetforbindelser skal du klikke på **Telefon- og modemindstillinger**.
- 3. Klik på fanebladet **Opkaldsregler**.
- 4. Klik på den aktuelle modemplaceringsindstilling.
- 5. Klik på **Rediger**.
- 6. Vælg den aktuelle placering på rullelisten **Land/område**. Hvis du vælger et land eller område, der ikke understøttes af modemmet, vises valget af land/område for *USA* eller *Storbritannien* som standard.
- 7. Klik på **Anvend > OK**.
- 8. Klik på fanebladet **Modemer** i vinduet Telefon- og modemindstillinger.
- 9. Klik på listeangivelsen for dit modem, og klik derefter på **Egenskaber**.
- 10. Fjern markeringen i afkrydsningsfeltet **Vent på klartone, før der tastes**.
- 11. Klik på **OK > OK**.

### <span id="page-11-0"></span>**Forudinstalleret kommunikationssoftware**

Følg nedenstående fremgangsmåde for at anvende forudinstalleret modemsoftware til terminalemulering og dataoverførsel:

- 1. Vælg **Start > Alle programmer > Tilbehør > Kommunikation**.
- 2. Klik på det relevante fax- eller terminalemuleringsprogram eller guiden Internetforbindelse.

**2**

# <span id="page-12-0"></span>**Lokale netværk (LAN)**

<span id="page-12-1"></span>Tilslutning til et lokalt netværk (LAN) kræver et 8-bens RJ-45-netværkskabel. Hvis netværkskablet er forsynet med støjdæmpningskredsløb  $\bullet$ , der forhindrer forstyrrelse fra radioog TV-modtagelse, skal kablets kredsløbsende rettes @ mod computeren.

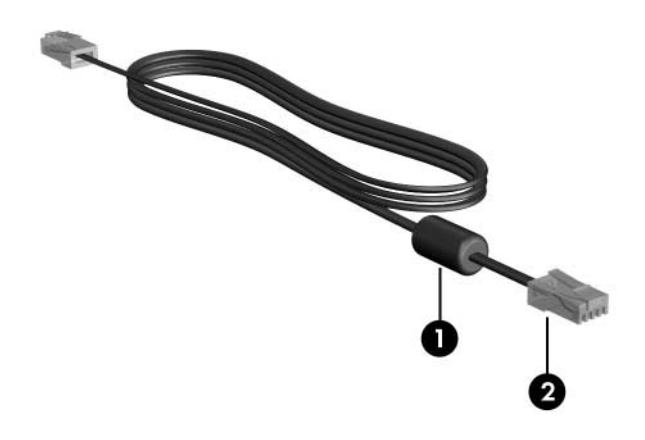

✎Computeren kan se anderledes ud end på illustrationerne i denne vejledning. Placeringen af netværksstikket varierer efter model.

Følg nedenstående fremgangsmåde for at tilslutte netværkskablet:

- 1. Slut netværkskablet til netværksstikket  $\bullet$  på computeren.
- 2. Stik den anden ende af kablet ind i netværksvægstikket <sup>@</sup>.

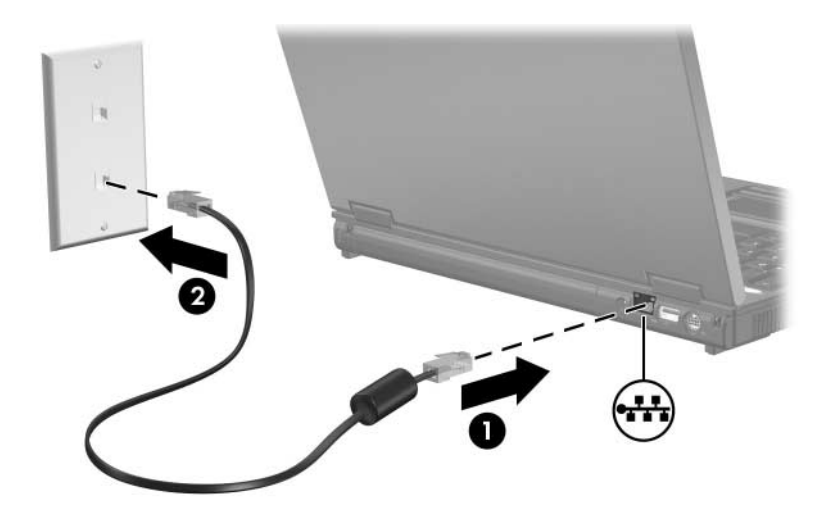

Å**ADVARSEL:** For at mindske risikoen for stød, brand eller beskadigelse af udstyret skal du undlade at slutte et modem- eller telefonkabel til RJ-45-netværksstikket.

© Copyright 2005 Hewlett-Packard Development Company, L.P.

Oplysningerne indeholdt heri kan ændres uden varsel. De eneste garantier, der gælder for HP produkter og serviceydelser, fremgår af de garantibestemmelser, der følger med de enkelte produkter og serviceydelser. Intet heri må fortolkes som udgørende en yderligere garanti. HP kan ikke holdes ansvarlig for tekniske eller redaktionelle fejl eller udeladelser i dette dokument.

Modem og lokale netværk (LAN) Anden udgave, oktober 2005 Første udgave, maj 2005 Dokumentets bestillingsnr.: 383057-082